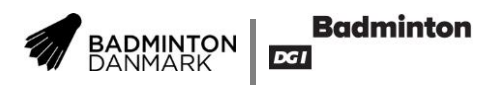

## **Brugervejledning – Tilmelding til kurser**

-------

Inden du tilmelder en anden eller dig til selv til et trænerkursus, skal du være opmærksom på følgende:

- Alle kan tilmelde alle til et trænerkursus, det kræver dog en brugerprofil på badmintonpeople.dk
- Tilmeldingen til et kursus og betaling for kursusdeltagelsen sker samtidigt på badmintonpeople.dk
- Kursusdeltageren skal have et spillerprofil på badmintonpeople.dk, hvis kursusdeltageren ikke har en spillerprofil (spiller-id) kan det oprettes af en *klubadministrator*.
- 1. Log ind på badmintonpeople.dk
- 2. Klik på "Personer", vælg menupunktet "Tilmeld kursus".

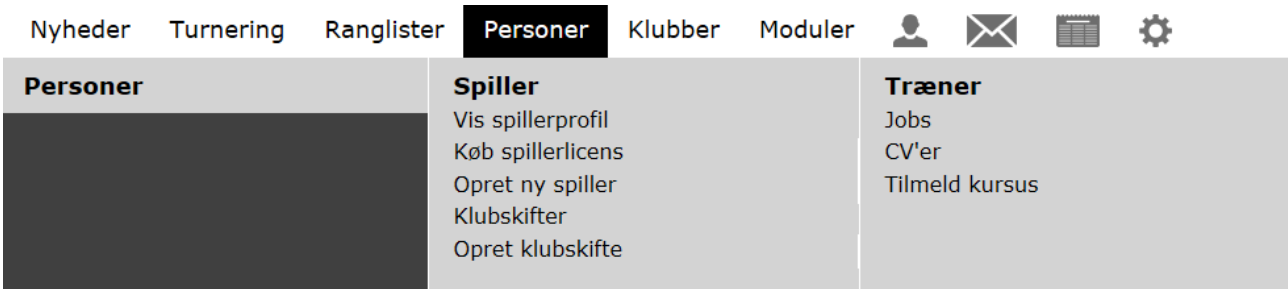

3. Find dit kursus og klik på vælg.

# **Tilmeld kursus**

### $\vert$  Hiælp

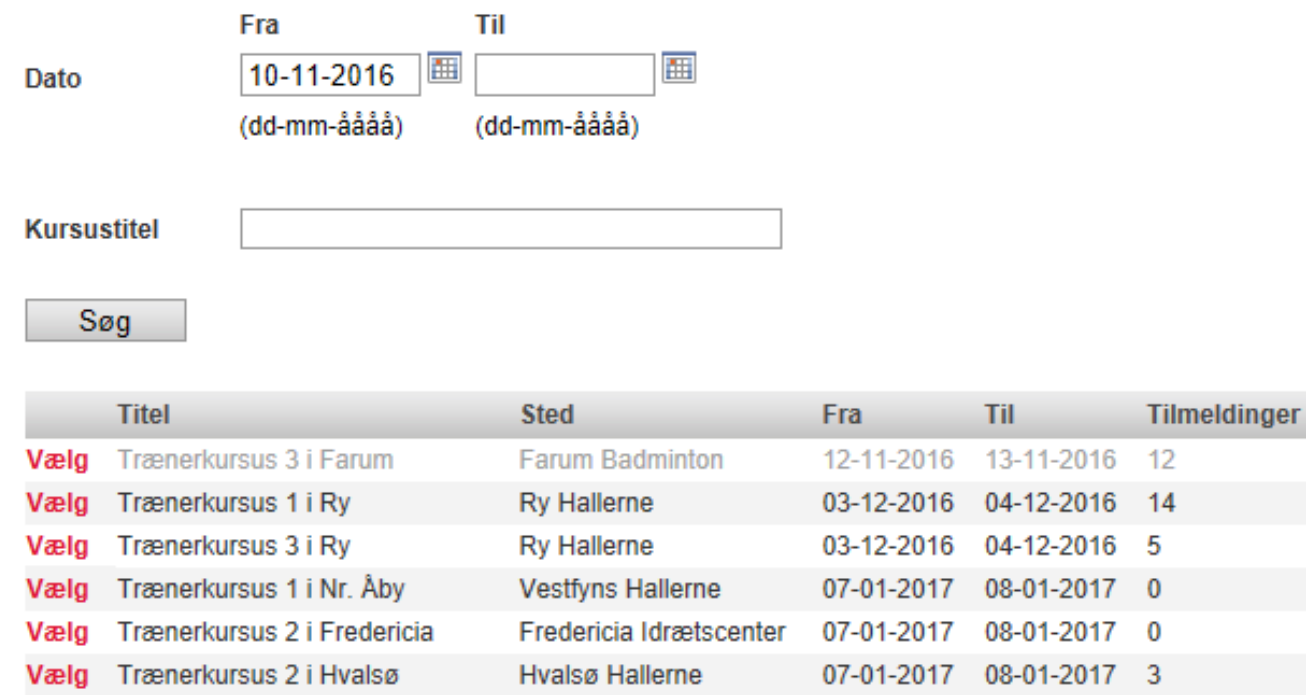

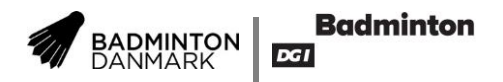

### 4. Klik på "Vælg person"

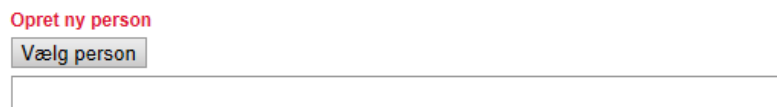

5. Tast kursusdeltagerens navn og klik på "Søg". Find kursusdeltageren på listen og klik på "Vælg"

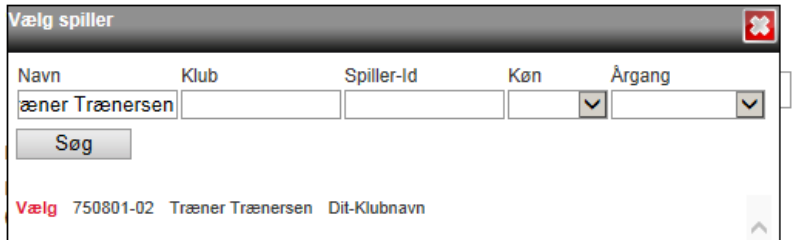

### 6. Udfyld felterne med diverse oplysninger.

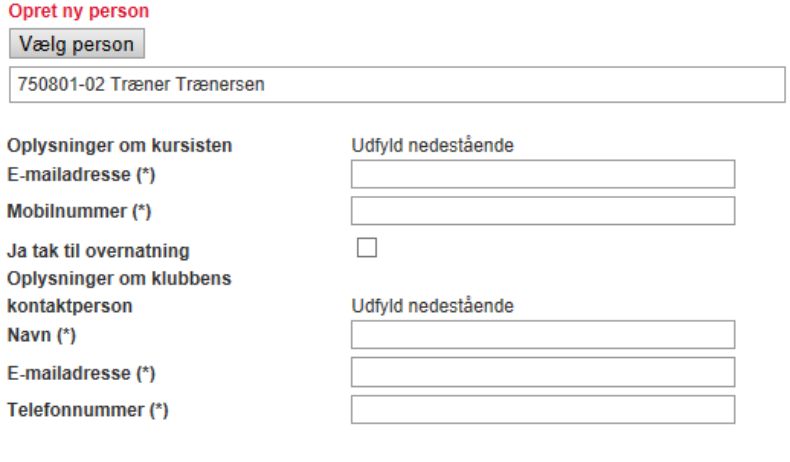

Tilføj til kurv

7. Klik på "Tilføj til kurv"

Ønsker du at tilmelde flere kursusdeltagere til samme kursus, så gentag pkt. 4-7 Ønsker du at tilmelde flere kursusdeltagere til andet kursus, så gentag pkt. 2-7

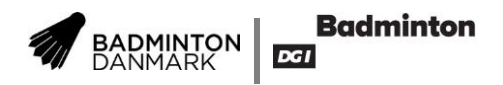

8. Når du har tilmeldt de ønskede kursusdeltagere, så kan du vælge mellem gennemføre tilmelding og betalingen med det samme eller at lave en midlertidig tilmelding og betale senere. Bemærk tilmeldingen er først gyldig, når betalingen er sket.

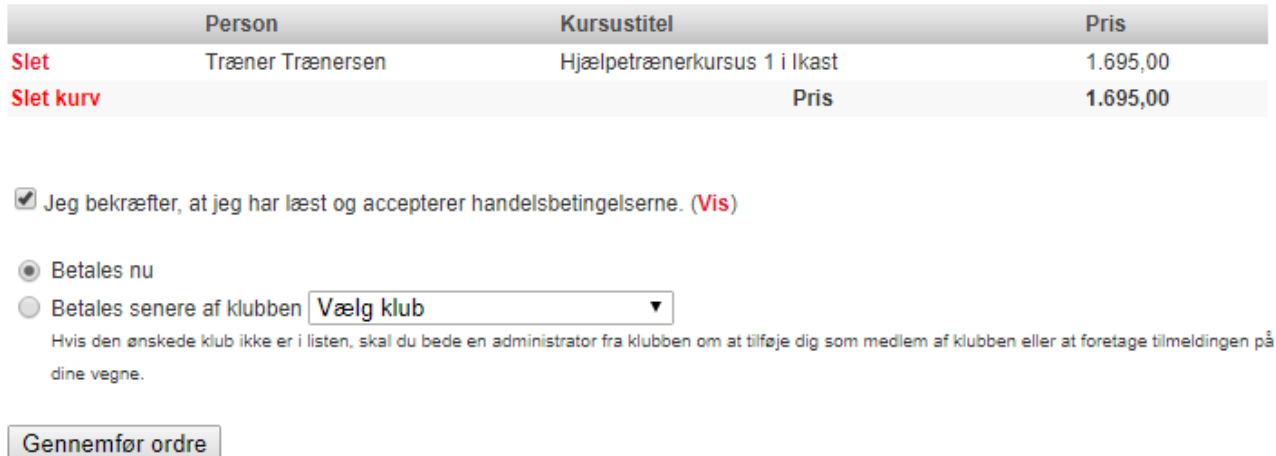

- 9. Vælger du "Betales nu", så sæt flueben i "Jeg bekræfter, at jeg har læst og accepterer handelsbetingelserne acceptere" og klik på "Gennemfør ordre". Derefter skal du gennemføre betaling på almindeligvis med et gyldigt betalingskort. **Først herefter er tilmeldingen registreret.**
- 10. Vælger du "Betales senere af klubben", så sæt flueben i "Jeg bekræfter, at jeg har læst og accepterer handelsbetingelserne acceptere", vælg klub og klik på "Gennemfør ordre".

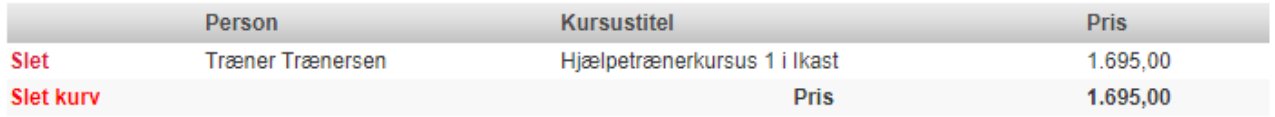

- Jeg bekræfter, at jeg har læst og accepterer handelsbetingelserne. (Vis)
- ◯ Betales nu
- **Example 3 Betales senere af klubben** Trænerklubben  $\mathbf{v}$ Hvis den ønskede klub ikke er i listen, skal du bede en administrator fra klubben om at tilføje dig som medlem af klubben eller at foretage tilmeldingen på dine vegne.

Gennemfør ordre

11. Herefter bliver du mødt af denne meddelelse. Bemærk det er dit ansvar at kurset bliver betalt til tiden.

Der er sendt en bekræftelse til din e-mail og Inbox med betalingsinstruktioner

Kursustilmeldingerne er midlertidige og først endelige, når betalingen er gennemført.

Tilmeldingerne skal betales via dette link senest den 13-11-2019: https://badmintonpeople.dk/EventManager/PayCourseRegistrations/?eventorderid=101134

Videresend evt. dette link til den person i klubben, som står for at betale kursustilmeldinger.

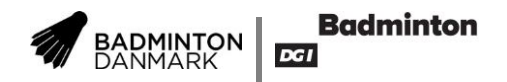

12. Betalingen foretages via linket i beskeden om den midlertidige tilmelding og gennemføres på almindeligvis med et gyldigt betalingskort. **Tilmeldingen er først registreret efter betalingen.**